Java תוכנה 1 בשפת GUI :10ʸʴʱʮʸʥʲʩʹ

> ליאור וולף ליאור שפירא

**בית הספר למדעי המחשב ʡʩʡʠʬʺʺʨʩʱʸʡʩʰʥʠ**

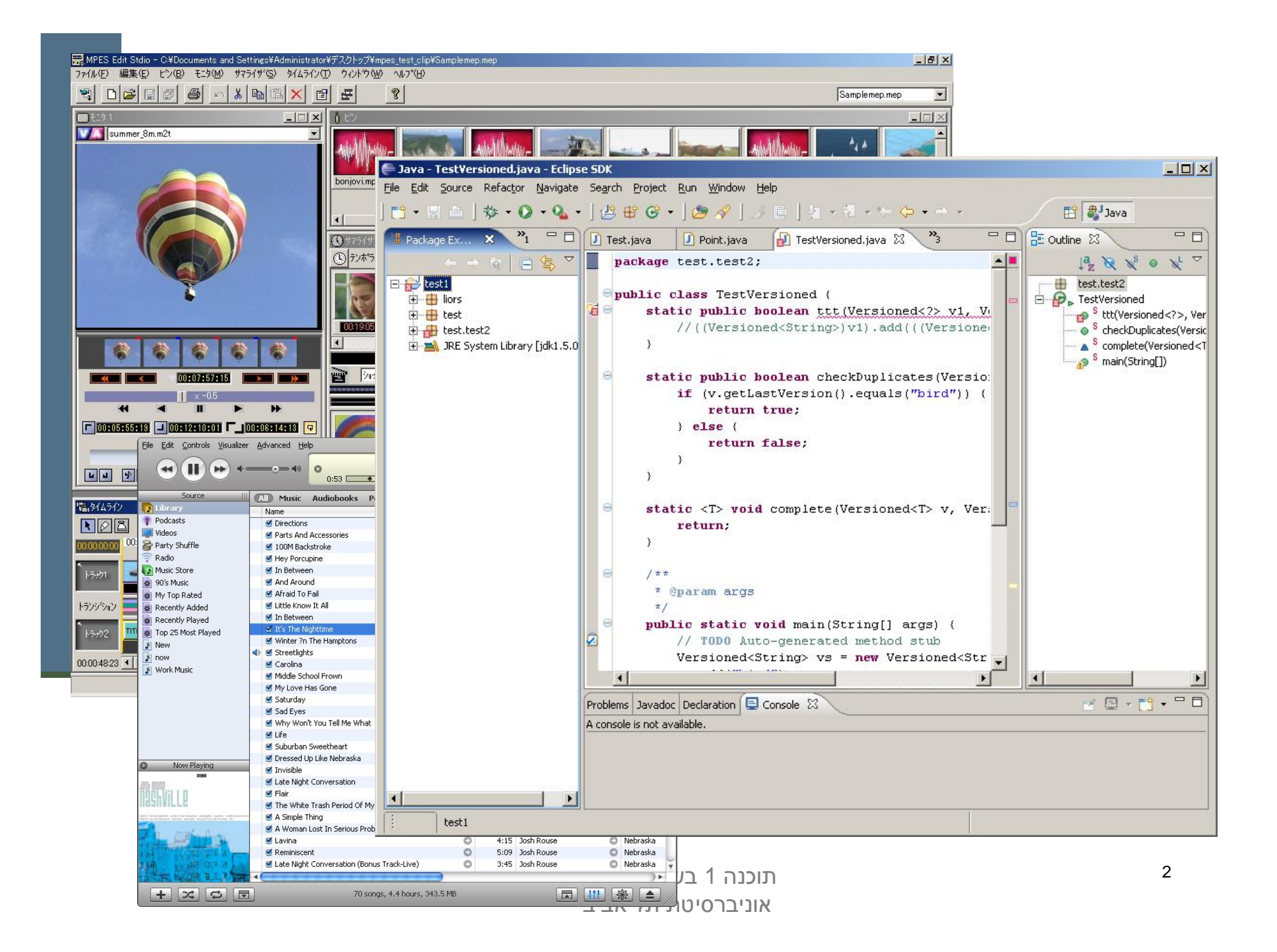

## שלבי פיתוח מנשק גראפי

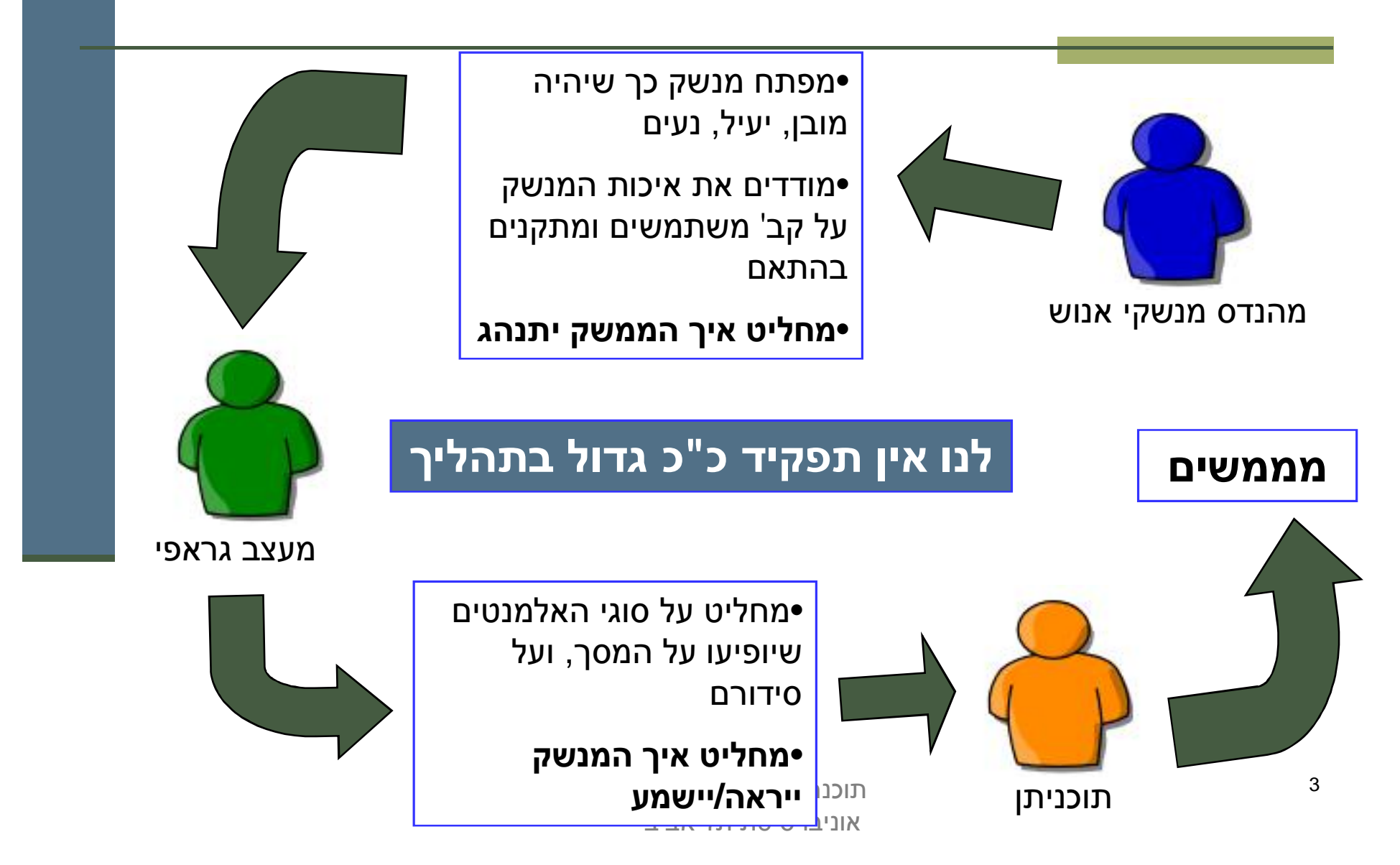

#### הנדסת מנשקי אנוש

- **אינטואיטיביות**; המנשק צריך להתנהג בהתאם לציפיות המוקדמות של המשתמש/ת; פעולות אוטומטיות (גזור-הדבק, למשל), המראה של פריטים (צלמיות, למשל), המראה וההתנהגות הכללית של התוכנית, של הפלטפורמה
- ʡʶʮʤʤʮʤʲʩʣʩ ,ʳʹʠʡʤʸʥʧʠʤʸʦʧ ;**ʡʹʧʮʤʠʬ ,ʤʨʩʬʹʡʺ/ʹʮʺʹʮʤ** הנוכחי של התוכנית ומה היא עושה כרגע
	- ʯʤʺʥʸʥʫʹʮ ,ʤʬʥʦʠʩʤʤʸʮʥʧ ;**ʡʹʧʮʤʬʹʠʬ ,ʹʮʺʹʮʤʬʹʺʥʬʩʲʩ** יקרות, ואכזבות הן עוד יותר יקרות
	- התאמה לתכיפות השימוש וללימוד התוכנה; האם משתמשים בה באופן הד פעמי (אשף לכתיבת צוואות) או יומיומי (דואל); גם משתמש יומיומי בתוכנה היה פעם מתחיל חסר ניסיון

## עיצוב מנשקים

#### **ʺʥʩʨʰʨʱʩʱʰʥʷ**

- **קונטרסט** להדגשת מה שבאמת דרוש הדגשה; עומס ויזואלי מפחית את הקונטרסט
	- **ארגון** ברור של המסך (בדרך כלל תוך שימוש בסריג) ■
- טײַ**װן וסדר ברורים** לסריקת המידע (מלמעלה למטה משמאל לימין, או ימין לשמאל)
- העיצוב הגרפי של מנשק של תוכנית בדרך כלל אינו מוחלט; а́ המשתמש ו/או הפלטפורמה עשויים להשפיע על בחירת גופנים **ועל הסגנון של פריטים גראפיים (כפתורים, תפריטים); <b>העיצוב** צריך להתאים את עצמו לסביבה

# ועכשיו למימוש

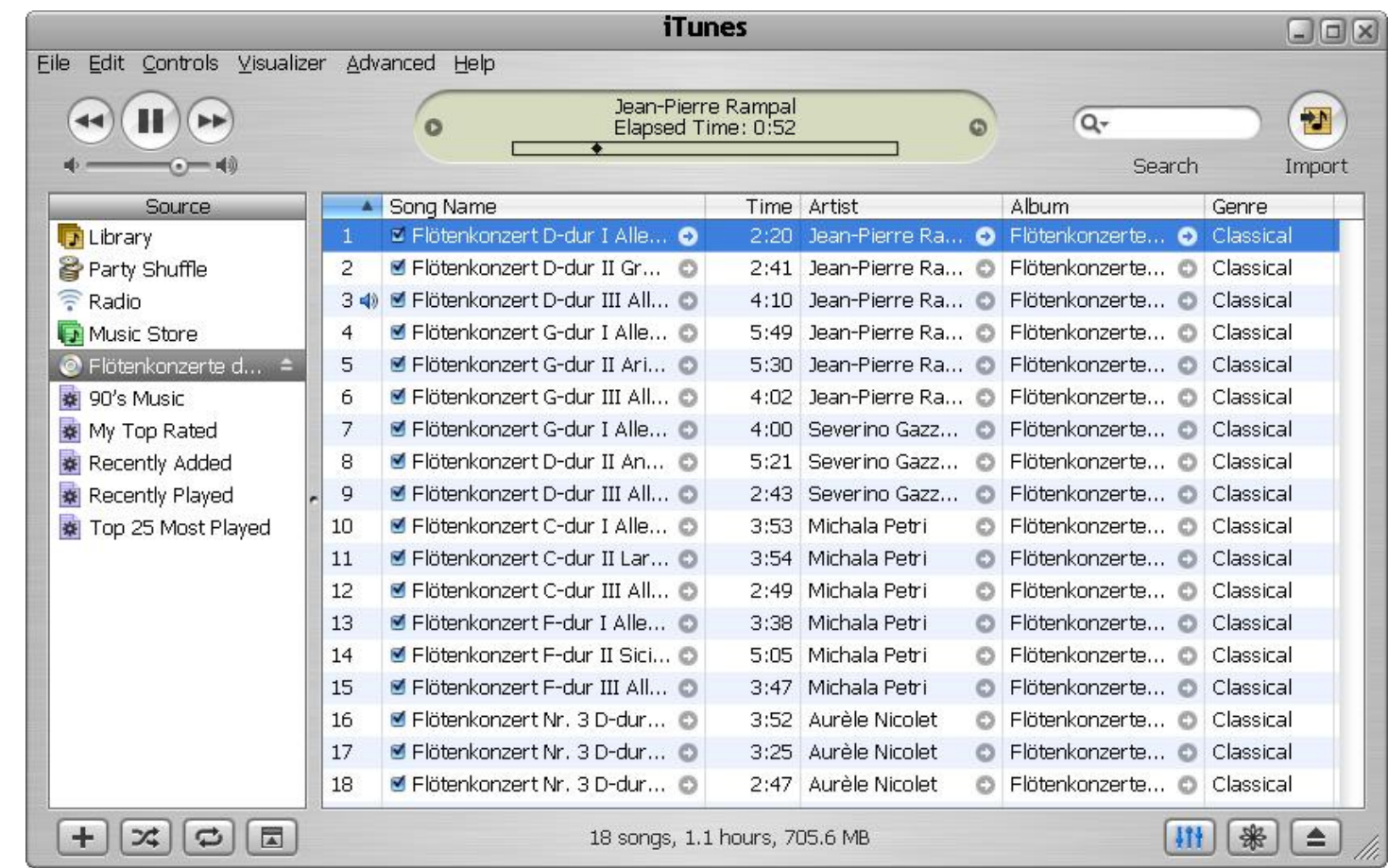

## שלושת הצירים של תוכנה גרפית

- ש **אלמנטים** מסוגים שונים על המסך (היררכיה של טיפוסים)
- ʭʩʬʫʩʮʺʸʦʲʡʬʬʫʪʸʣʡ ,ʭʩʨʰʮʬʠʤʬʹʩʣʮʩʮʚʥʣʤ **ʯʥʢʸʠʤ**
	- ההתנהגות הדינמית של האלמנטים בתגובה לפעולות של המשתמש/ת ("ארועים": הקלדה, הקלקה, גרירה)

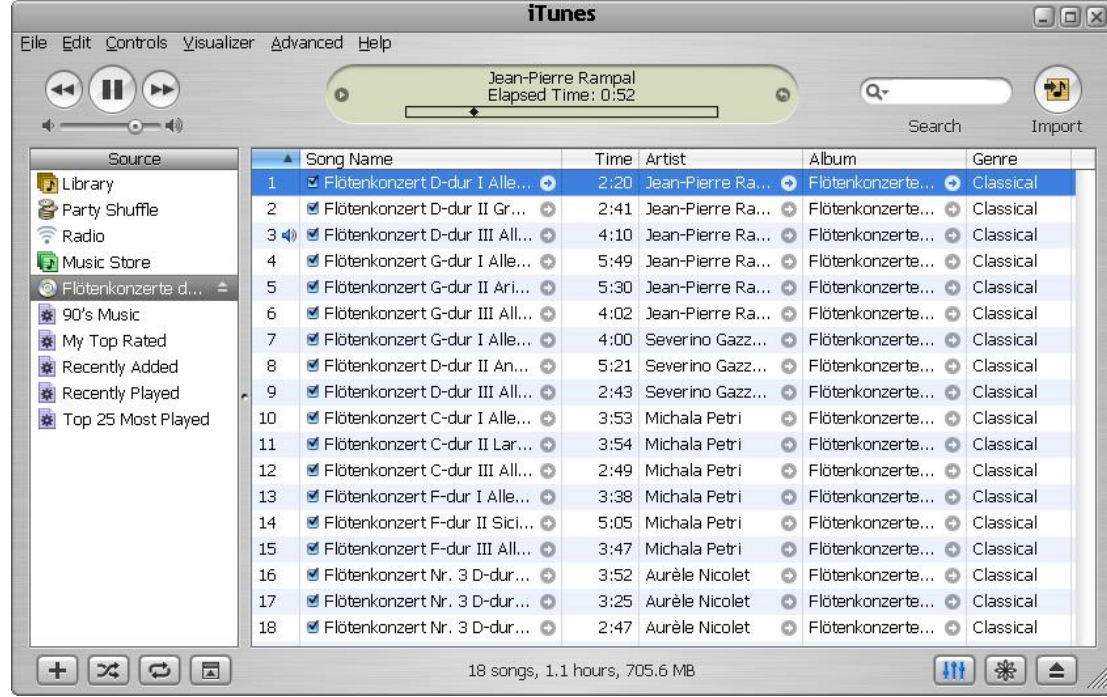

## חלונות כמיכלים

על דבר הוא widget (חלון, כפתור, תפריט, משטח) ■ החלונות מקיימים יחס הכלה (אחד לרבים)

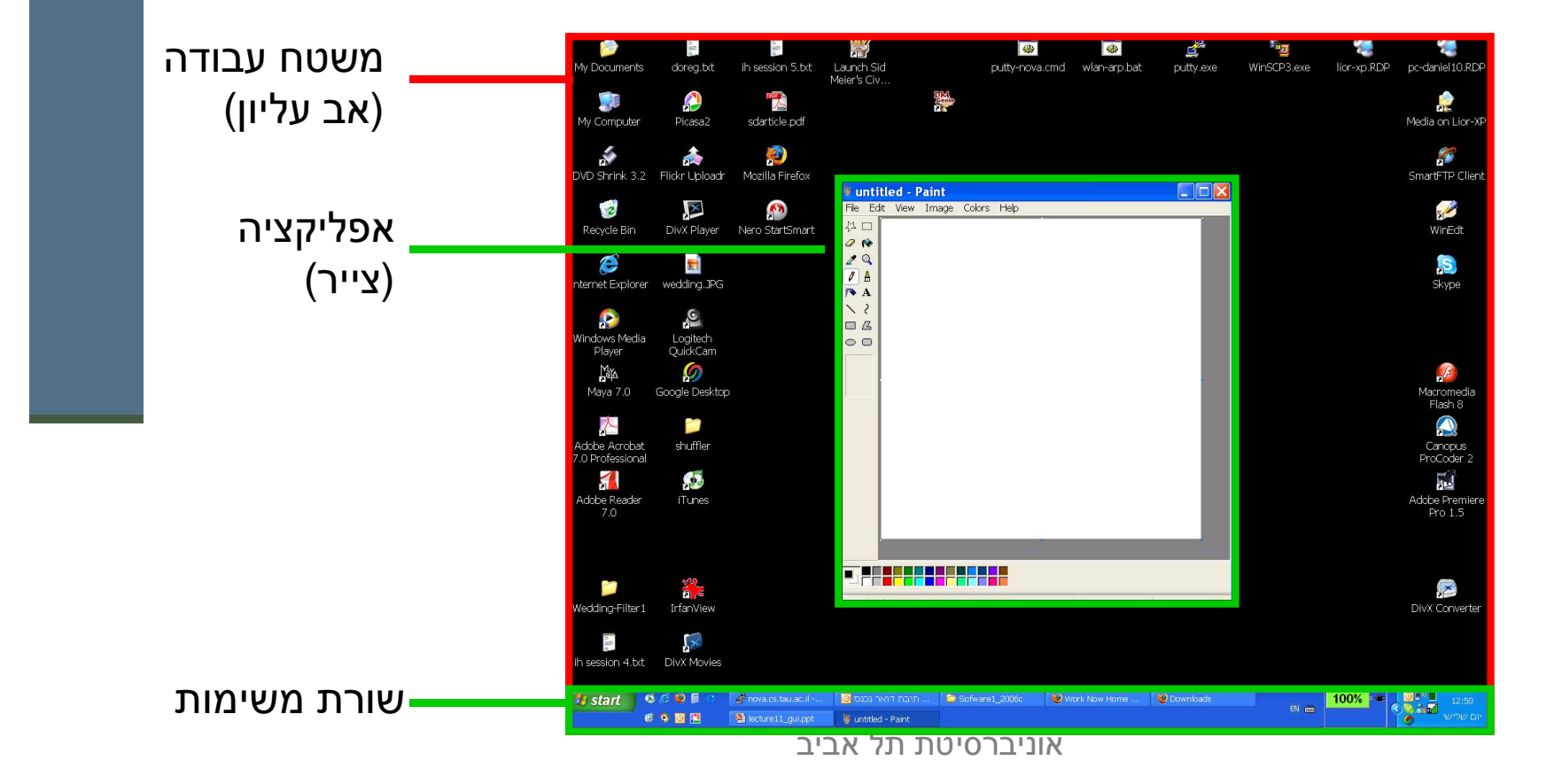

8

# מודל החלונות (המשך)

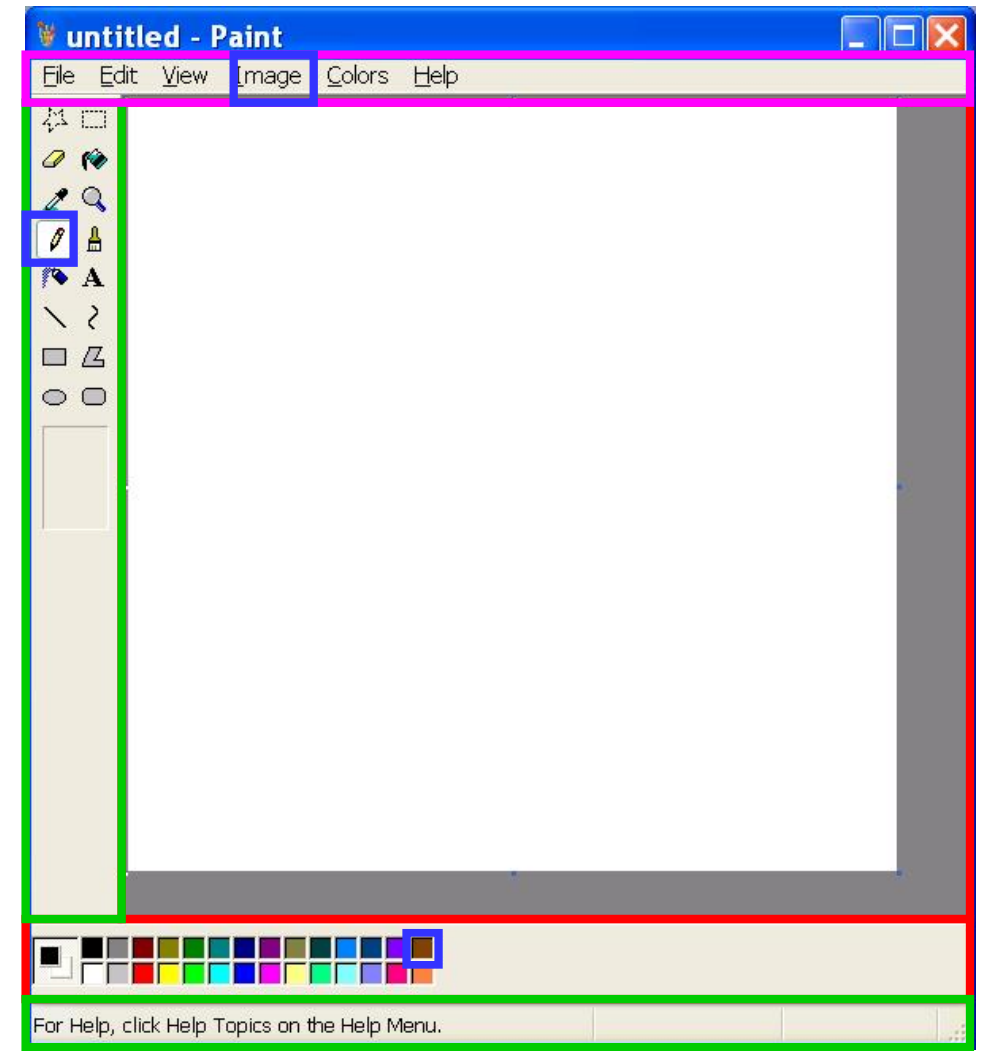

## שלום עולם"

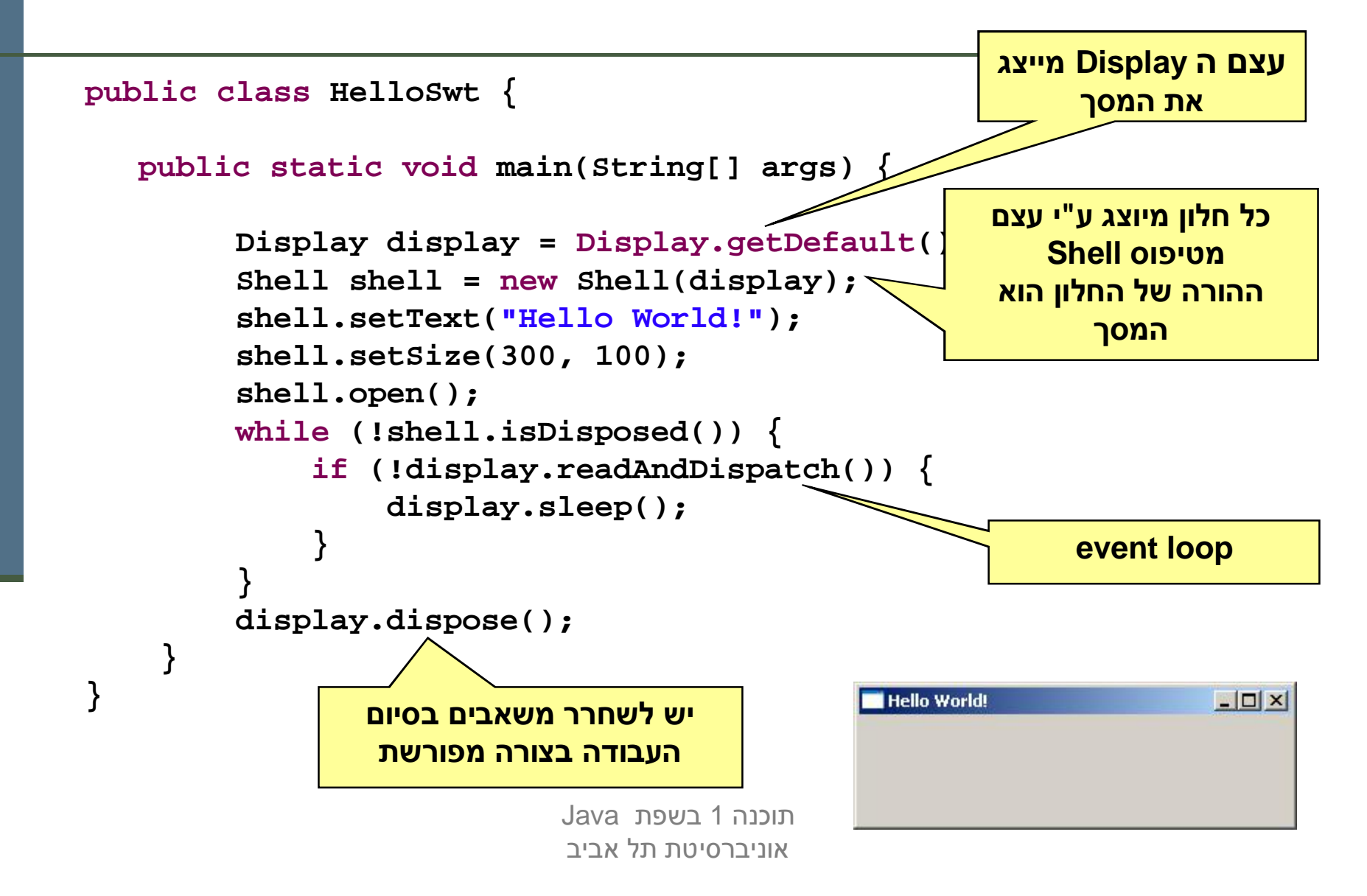

## דוגמה יותר מעניינת: דפדפן זעיר מגולגל

search string Enfecting Web page should be<br>displayed here BRANDED MANY VY VY MY MANY LANDED

Java רוכוה 1 בש אוניברסיטת תל אביב

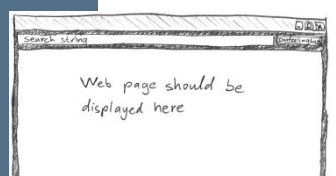

## מה הדפדפן אמור לעשות

- המשתמשת תקליד מחרוזת חיפוש בשדה בצד שמאל למעלה
- ظ לחיצה על הכפתור I'm feeling lucky מימין לשדה הטקסט תשלח את מחרוזת החיפוש ל-Google
- ʺʠ Googleʬʹʤʡʥʹʺʤʮʳʥʬʹʩʯʴʣʴʣʤ ,ʤʡʥʹʺʤʬʡʷʺʺʸʹʠʫ הכתובת (URL) הראשונה ויטען אותה לרכיב הצגת ה-HTML בתחתית URL-המסך, וכן ישנה את כותרת החלון כך שתציג את ה-
	- נממש את הדפדפן בעזרת ספרייה למימוש מנשקים גראפיים בשם http://www.eclipse.org/swt/ : (Standard Widget Toolkit) SWT
	- ם ספריות אחרות למימוש מנשקים גראפיים בג'אווה הן AWT ו-Swing.

## ʺʥʸʧʠʺʥʩʴʸʢʺʥʩʸʴʱʺʮʥʲʬ SWT

- **java.awt** כחלק מהספרייה הסטנדרטית מכילה הפצת Java את החבילה המספקת שרותי GUI בסיסיים:
	- **A**bstract **W**indowing **T**oolkit
	- טעיית המכנה המשותף הנמוך ביותר  $\blacksquare$ 
		- יעיל, יביל, מכוער
- בגרסאות מאוחרות של Java התווספה ספריית swaiת מאוחרות של Java המ :ʭʩʮʣʷʺʮ GUI
	- JFC/Swing  $\blacksquare$
	- Look & Feel
	- עשיר, איטי, כבד, מכוער (שנוי במחלוקת)
	- שפריית SWT של IBM מנסה לרקוד על שתי החתונות
		- $\blacksquare$  גח יפה גח אופה
		- המנשק הגרפי של Eclipse מבוSWT oo
			- טנדרטי (יש להוריד כ zip נפרד) ■

#### מבנה המימוש

```
public class GoogleBrowser {
 private Shell shell = null;
 private Button button = null;
 private Text text = null;
 private Browser browser = null;
  /* call createShell and run event loop */
 public static void main(String[] args) {...}
  /* create the GUI */
 private void createShell() {...}
  /* send query to Google and return the first URL */
 private static String search(String q) {...}
}
```
# (אביזרים) Widgets

- ;ʩʴʠʸʢʤʷʹʰʮʤʩʡʩʫʸʬʥʱʧʩʩʺʩ shell-ʥ ,browser ,button ,textʺʥʣʹʤ widgets רכיבים כאלה נקראים
- ظ מעטפת (shell) הוא חלון עצמאי שמערכת ההפעלה מציגה, ושאינו מוכל בתוך חלון אחר; החלון הראשי של תוכנית הוא מעטפת, וגם דיאלוגים (אשף, דיאלוג לבחירת קובץ או גופן, וכדומה) הם מעטפות
	- ʤʬʲʴʤʤʺʫʸʲʮʬʹʡʠʹʮʢʶʩʩʮʤʥʥʠ'ʢʡʺʴʨʲʮʤʭʶʲ
	- הרכיבים האחרים הם אלמנטים שמוצגים בתוך מעטפת, כמו כפתורים,  $\blacksquare$ ,Browser תפריטים, וכדומה; חלקם פשוטים וחלקם מורכבים מאוד (כמו רכיב להצגת HTML)
	- לפעמים הם עצמים שממופים לבקרים שמערכת ההפעלה מציגה בעצמה  $\blacksquare$ controls), ולפעמים הם עצמי ג'אווה טהורים

## הלולאה הראשית

**public static void main(String[] args) {**

```
Display display = Display.getDefault();
GoogleBrowser app = new GoogleBrowser();
app.createShell();
```

```
while (!app.shell.isDisposed()) {
   if (!display.readAndDispatch())
    display.sleep();
}
```

```
display.dispose();
```
**}**

Java רוכוה 1 אוניברסיטת תל אביב

#### יצירת המנשק הגראפי

```
/* create the GUI */
private void createShell() {
    shell = new Shell();
    shell.setText("Browser Example");
    //layout manager: a grid with 2 unequal columns
    shell.setLayout(new GridLayout(2, false)); 
    text = new Text(shell, SWT.BORDER);
    text.setLayoutData(new GridData(SWT.FILL, //horizontal alignment
       SWT.CENTER, //vertical alignment
       true, //grab horizontal space
       false)); //don't grab vertical spaceThe same state and an anti-company of the same state and same states
                                                                      17
                             Java di Santa 154<br>Java
                             ʡʩʡʠʬʺʺʨʩʱʸʡʩʰʥʠ
```
#### פריסת רכיבי המנשק במעטפת

- מעטפות הם רכיבי מנשק שמיועדים להכיל רכיבי מנשק **ש**
- ה את הרכיבים המוכלים צריך למקם; רצוי לא למקם אותם באופן אבסולוטי (ערכי x ו-y בקואורדינטות של הרכיב המכיל)
	- מנהלי פריסה (layout mangers) מחשבים את הפריסה על פי הוראות ֿפריסה שמצורפֿות לכל
		- ط GridLayout הוא מנהל פריסה שממקם רכיבים בתאים של טבלה דו-מימדית; רכיבים יכולים לתפוס תא אחד או יותר
			- רוחב עמודה/שורה נקבע אוטומטית ע"פ הרכיב הגדול ביותר **I**
- ʥʰʹʷʩʡʯʠʫ ;GridLayoutʸʥʡʲʤʱʩʸʴʺʥʠʸʥʤʢʶʩʩʮʹʭʶʲʠʥʤ GridData מתיחה אופקית של הרכיב עצמו בתוך העמודה ושל העמודה כולה

#### בניית רכיבי מנשק

- נגאי שבונה רכיב מנשק מקבל בדרך כלל שני ארגומנטים: **ההורה** של <u>π</u> רכיב המנשק בהיררכיית ההכלה, **והסגנון** של רכיב המנשק
- shellʭʩʨʰʮʥʢʸʠʤʺʠʩʠʰʡʬʥʰʸʡʲʤ ,ʨʱʷʨʤʤʣʹʺʠʥʰʩʰʡʸʹʠʫ (ההורה) ו-SWT.BORDER (סיבית סגנון)
	- למעטפת אין הורה (אבל יכלו להיות לה סיביות סגנון)
	- את תכונות ההורות והסגנון אי אפשר לשנות לאחר שהרכיב נבנה  $\blacksquare$
	- 19 רכיבים שונים משתמשים בסיביות סגנון שונות; למשל, למעטפת יכולה להיות או לא להיות מסגרת עם כפתורי סגירה ומיזעור המסגרת נקראת trim), אבל לרכיב פנימי אי אפשר לבחור סגנון) שכולל מסגרת כזו

Java רוכנה 1 ב אוניברסיטת תל אביב

#### המשך יצירת המנשק

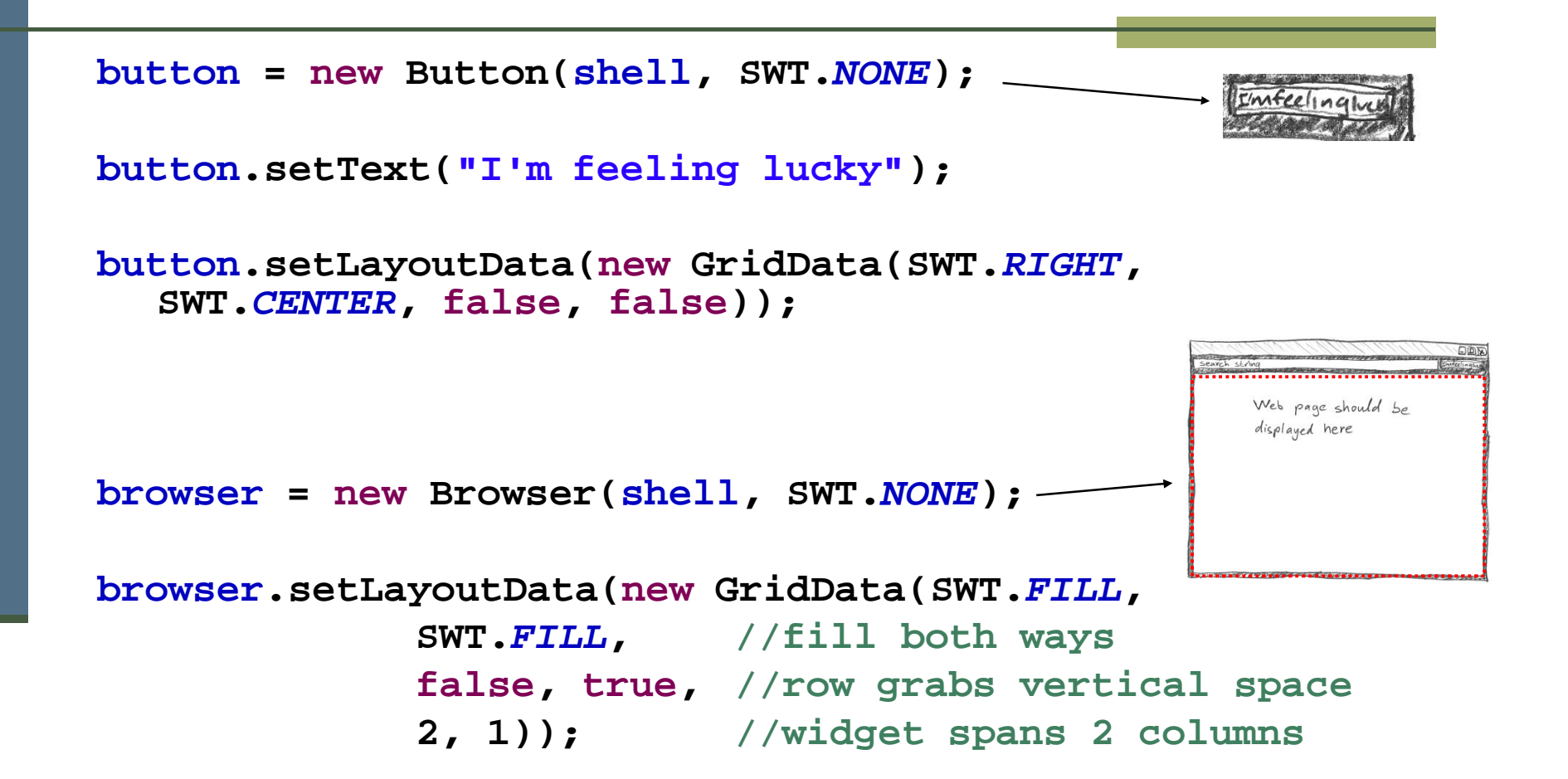

Java רוכוה 1 אוניברסיטת תל אביר

## מחלקות פנימיות - תזכורת

- כבר ראינו בקורס מחלקות פנימיות מחלקות אשר מוגדרות בתוך התחום של מחלקות אחרות
- **שבראינו כי ניתן להגדיר מחלקות מקומיות אפילו בתוך שרות** של מחלקה אחרת
	- במקרים כאלה, יש למחלקה הפנימית תפקיד מצומצם ומוגבל (אחרת היינו **\_\_\_** מגדירים אותה מחוץ לשרות)
		- פעמים רבות המחלקה הפנימית היא מחלקה עם מופע אחד בלבד g
- טרי לטפל במקרים כאלה Java מספקת תחביר מיוחד אשר חוסך את הצורך α לתת שם למחלקה – מחלקות אלו נקראות מחלקות חסרות שם :(anonymous inner classes)
	- **הגדרת המחלקה <b>אינה כוללת שם** למחלקה
	- ظ ההגדרה מתבצעת **תוך כדי יצירת המופע** של אותה המחלקה

#### מחלקה אנונימית - דוגמא

```
Java רוכנה 1 ב
                           אוניברסיטת תל אביב
                                                                 22
public class Test {
    public static final double lineComissions = 1.1;
    public static void main(String[] args) {
       BankAccount b = new BankAccount()public double balance(){
                balance -= Test.lineComissions; 
                return super.balance();
            } 
        };
       b.deposite(100);
        System.out.println(b.balance());
        System.out.println(b.balance());
    }
}
                                               הגדרת מופע של מחלקה
                                              -פנימית אנונימית שיורשת מ
                                             ʺʠʺʱʸʥʣʥ BankAccount
                                                   balance()
```
## הפרוצדורה שהכפתור מפעיל

- נוסיף לכפתור הדפדפן שלנו **מאזין** מחלקה אשר מקשיבה להקלקות על הכפתור
	- **קיימות מחלקות ברירת מחדל אשר "מודעות" להקלקות אך לא עושות דבר** (Adapters) הנקראות מתאמים
	- נדי להגדיר את הפעולה שיש לבצע נירש (אנונימית) מכזה Adapter ונדרוס את  $widqetselected$ השרות

```
button.addSelectionListener(
  new SelectionAdapter() {
      public void widgetSelected(SelectionEvent e) {
          String query = text.getText();
          String url = search(query);
          shell.setText(url);
          browser.setUrl(url);
       }
  });
```
## אירועים והטיפול בהם

- מערכת ההפעלה מודיעה לתוכנית על אירועים: הקשות על המקלדת, הזזת עכבר והקלקה, בחירת אלמנטים, ועוד
- ההודעה מתקבלת על ידי עצם יחיד (singleton) מהמחלקה (ʺʥʰʥʬʧʤ 'ʲʮ)ʤʬʲʴʤʤʺʫʸʲʮʺʠʢʶʩʩʮʹ ,Display
	- קבלת אירוע מעירה את התוכנית מהשינה ב-sleep
- ⊿ כאשר קוראים ל-readAndDispatch, ה-display מברר לאיזה רכיב צריך להודיע על האירוע, ומודיע לו
	- הרכיב מפעיל את העצמים מהטיפוס המתאים לסוג האירוע <mark>ה</mark> **add\*Listener -שנרשמו להפעלה** על ידי קריאה ל-

# שלוש גישות לטיפול באירועים

- : בעזרת טיפוסים ספציפיים לסוג האירוע
- KeyPressed ,הוא מנשק שמגדיר שני שירותים KeyPressed הוא מנשק ʺʸʦʲʡʲʥʸʩʠʤʬʲʧʥʥʩʣʤʺʠʬʡʷʮʭʤʮʣʧʠʬʫʹ ,KeyReleased-ʥ KeyEvent עצם מטיפוס
	- :ʭʩʩʴʩʶʩʴʱʭʩʲʥʸʩʠʬʭʩʮʩʠʺʮʹʭʩʱʥʴʩʨʠʬʬ
	- אמממש שירות בודד, Listener oפעיל עצם מטיפום בו Eventʱʥʴʩʨʺʸʦʲʡʧʥʥʣʮʲʥʸʩʠʤʥ ,handleEvent
	- :ʤʹʥʸʩʡʺʥʹʮʺʹʮʹ ,AWTʬʹʮʬ ,ʭʩʩʴʠʸʢʭʩʷʹʰʮʬʹʺʥʩʸʴʱʹʩ
	- למקביל ל- Mame המחלקה שמייצגת את המנשק שלנו מרחיבה את הורסת את השירות handleEvent קוראת לו Frame- ש-Frame לטיפול ראירועיח

## דוגמה לשימוש במאזין לא ספציפי

```
button.addListener(
  SWT.Selection, //the event we want to handle
  new Listener() {
      public void handleEvent(Event e) {
            String query = text.getText();
            String url = search(query);
            shell.setText(url);
            browser.setUrl(url);
      }
  });
```
■ זהו מקרה פרטי של תבנית העיצוב Observer Design Pattern (Subject -ʤʣʩʷʴʺʡ)ʸʥʺʴʫʤʬʶʠ **ʭʹʸʰ** (Observerʤʣʩʷʴʺʡ)ʯʩʦʠʮʤ

## Adapter לעומת Adapter

- לכפתור הוספנו מאזין ספציפי ממחלקה אנונימית שמרחיבה את **SelectionAdapter**
- ʷʹʰʮʤʺʠʺʹʮʮʮʹʺʨʹʴʥʮʤʷʬʧʮʠʩʤ **SelectionAdapter** ʭʩʺʥʸʩʹʩʰʹʸʩʣʢʮʹ **SelectionListener**
	- ב-SelectionAdapter. שני השירותים אינם עושים דבר
- ם הרחבה שלה מאפשרת להגדיר רק את השירות שרוצים, על פי סוג האירוע הספיציפי שרוצים לטפל בו; ארועים אחרים יטופלו על ידי שירות שלא עושה כלום
- אם המחלקה האנונימית הייתה מממשת ישירות את ,ʭʩʺʥʸʩʹʤʩʰʹʺʠʸʩʣʢʤʬʤʫʩʸʶʤʺʩʩʤʠʩʤ ,**SelectionListener** כאשר אחד מהם מוגדר ריק; מסורבל

#### כמעט סיימנו

**■ נותרו רק שתי שורות שלא ראינו ב-createShe11**:

```
private void createShell() {
```
**...**

**}**

```
button.addSelectionListener(...);
```
**//causes the layout manager to lay out the shell shell.pack();** 

```
//opens the shell on the screen
shell.open();
```
שׂ URL- והפרוצדורה שמחפשת במנוע החיפוש Google ומחזירה את ה-התשובה הראשונה

## Google-ם שופוש

```
private static String search(String q) {
   GoogleSearch s = new GoogleSearch();
    s.setKey("My Secret Key");
    s.setProxyHost("proxy.tau.ac.il");
   s.setProxyPort(8080);
   s.setQueryString(q);
    s.setStartResult(0);
   GoogleSearchResult r = null;
   try {
      r = s.doSearch();
    } catch (GoogleSearchFault e) {
      e.printStackTrace();
    }
   return (r.getResultElements())[0].getURL();
```
**}**

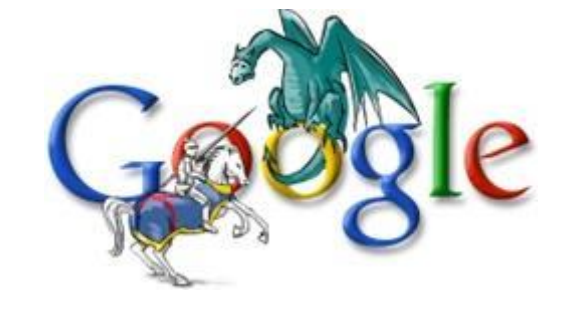

Java רוכוה 1 בש אוניברסיטת תל אביר

#### והתוצאה

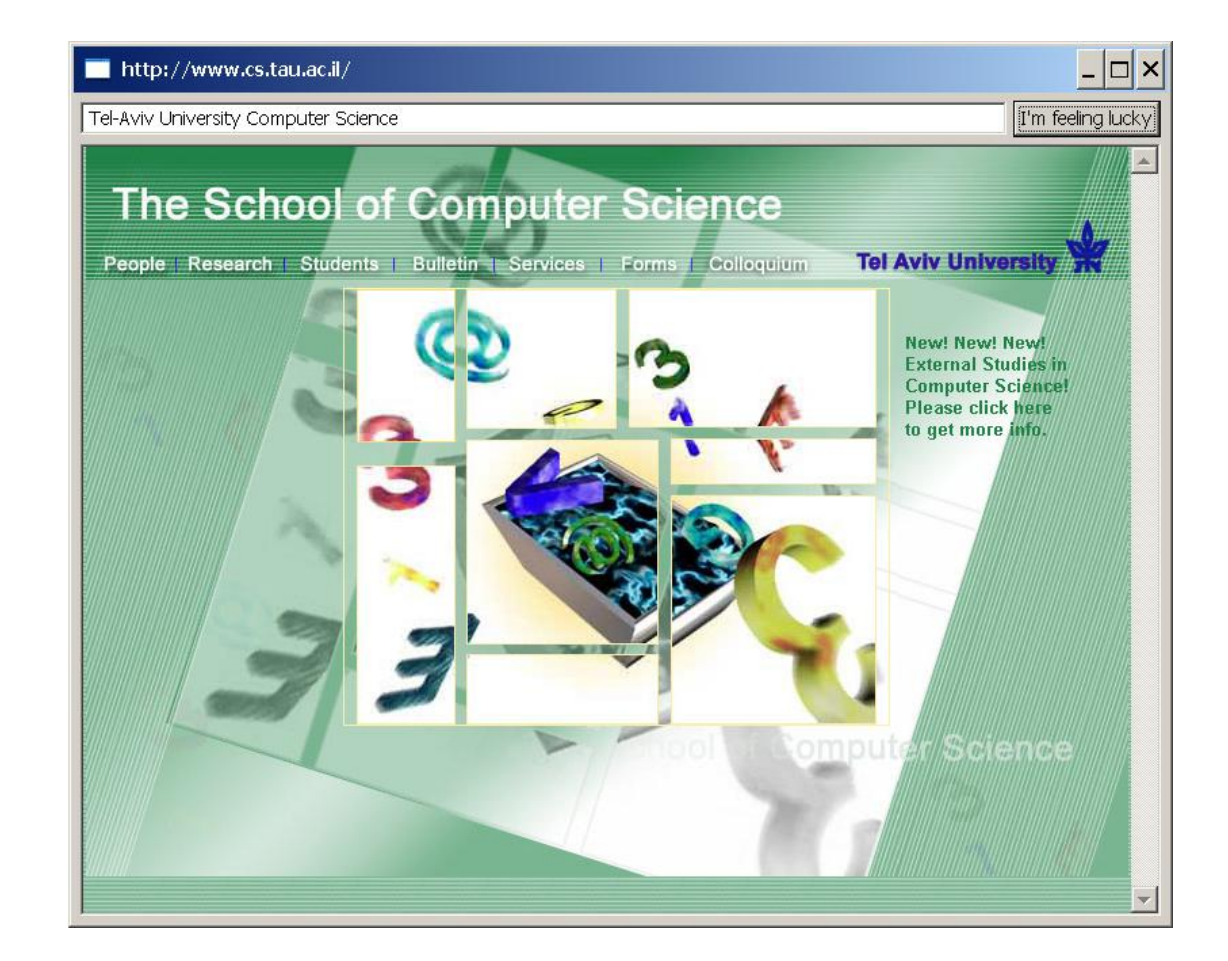

Java תוכנה 1 בשפת אוניברסיטת תל אביב

#### ʭʩʩʰʩʡʭʥʫʩʱ

- ראינו את המחלקות שמייצגות רכיבי מנשק גראפי $\blacksquare$
- ט ראינו איך נרשמים להגיב על אירוע כגון לחיצה על כפתור
	- ראינו כיצד מגדירים את הפריסה של הרכיבים על המסך
- ן האם המנשק הגראפי של התוכנית מוצלח? לא, הכפתור מיותר, ובעצם, אפשר היה להשתמש בשדה הטקסט גם עבור חיפוש עבאופן ישיר URL וגם עבור הקלדת
	- המחלקות שמייצגות את רכיבי המנשק מורכבות מאוד:  $\blacksquare$ 
		- צריך ספר או מדריך מקוון (קישורים בסוף המצגת)
			- צריך להתאמן
- (GUI Builder)ʭʩʩʴʠʸʢʭʩʷʹʰʮʬʩʣʥʲʩʩʤʫʩʸʲʯʥʰʢʰʮʡʹʮʺʹʤʬʩʥʶʸ

#### שחרור משאבים

- חלק מהעצמים שמרכיבים את המנשק הגראפי מייצגים למעשה משאבים של מערכת ההפעלה, כמו חלונות, כפתורים, צבעים, גופנים, ותמונות
- כאשר עצם שמייצג משאב נוצר, הוא יוצר את המשאב, ואם לא נשחרר את המשאבים הללו, נדלדל את משאבי מערכת ההפעלה
	- למשל, צבעים בתצוגה של 8 או 16 סיביות לכל פיקסל **в**
- ʠʥʸʷʬʪʩʸʶ ,ʤʬʲʴʤʤʺʫʸʲʮʬʹʡʠʹʮʢʶʩʩʮʹʭʶʲʥʰʸʶʩʭʠ ,SWT-ʡ לשירות dispose כאשר אין בו צורך יותר
	- dispose משחרר גם את כל הרכיבים המוכלים
	- על מנת לחסוך במשאבים, יש הפרדה בין מחלקות שמייצגות משאבים **ק** (למשל FontData) וכאלה שלא (FontData)

## Look and Feel

- מערכות הפעלה עם מנשק גראפי מספקות שירותי מנשק (למשל, Windows ו-MacOS: אבל לא לינוקס ויוניקס)
- שימוש במנשקים של מערכת ההפעלה תורם למראה אחיד ולקונסיסטנטיות עם ציפיות המשתמש ועם קביעת התצורה שלו (אם יש דרך לשלוט על מראה הרכיבים, כמו בחלונות)
	- ספריות מנשקים משתמשות באחת משתי דרכים על מנת להשיג **אחידות** עם המנשקים של מערכת ההפעלה
	- שימוש ישיר ברכיבי מנשק של מערכת ההפעלה; AWT, SWT
	- ש **אמולציה** של התנהגות מערכת ההפעלה אבל כמעט ללא שימוש ;Qt ,JFace ,Swing גרכיבי המנשק שלה (פרט לחלונות); למשל pluggable look & feel ,מראה, pluggable look & feel

## Pluggable L&F יתרונות וחסרונות של

- מאפשר להגדיר מראות חדשים לרכיבים; שימושי עבור משחקים, עבור ,,(תוכניות שרוצים שלא יראו כמו תוכנות מחשב (בעיקר נגני מוסיקה וסרטים (branding) ובשביל מיתוג
- מאפשר לבנות יישומים עם מראה אחיד על כל פלטפורמה; שימושי ליישומים ארגוניים
	- ʹʣʧ look & feelʹʮʮʬʤʹʷ
	- סכנה של מראה מיושן, אם מערכת ההפעלה החליפה את המראה של  $\blacksquare$ הרכיבים אבל האמולציה לא עודכנה (למשל מראה של חלונות 2000 על מערכת חלונות XP)
		- אי התאמה לקביעת התצורה של המשתמשת (אם היא בחרה למשל  $\blacksquare$ להשתמש במראה של חלונות 2000 על חלונות XP)

## תחושת המנשק בפלטפורמות שונות

- בח**לונות** משתמשים בצירופים Control-V ,Control-C עבור גזור והדבק
- במחשבי **מקינטוש** יש מקש Control, אבל יש גם מקש Command, וגזור יהדבק מופעלי על ידי Command-V ,Command-C, ולא על ידי צירופי **Control**
- **ְבתוכניות רבות <b>בלינוקס** מספיק **לסמן** קטע בשביל להעתיק אותו, **והכפתור האמצעי** בעכבר משמש להדבקה
	- תוכנית שמפעילה גזור והדבק ע"י Control-C/V תחוש **לא טבעית** במקינטוש
	- $\blacksquare$ ב-SWT מוגדרים המקשים Control וכדומה, אבל גם "מקשים מוכללים ʺʥʰʥʬʧʡ Control-ʬʤʴʥʮʮ MOD1ʸʹʠʫ ,MOD3-ʥ ,MOD2 ,MOD1 ʹʥʨʰʩʷʮʡ Command-ʬʬʡʠ
- בעיה דומה: הפעלת תפריט הקשר; הקלקה ימנית בחלונות, אבל במקינטוש יש לעכבר רק לחצן אחד; מוגדר אירוע מיוחד

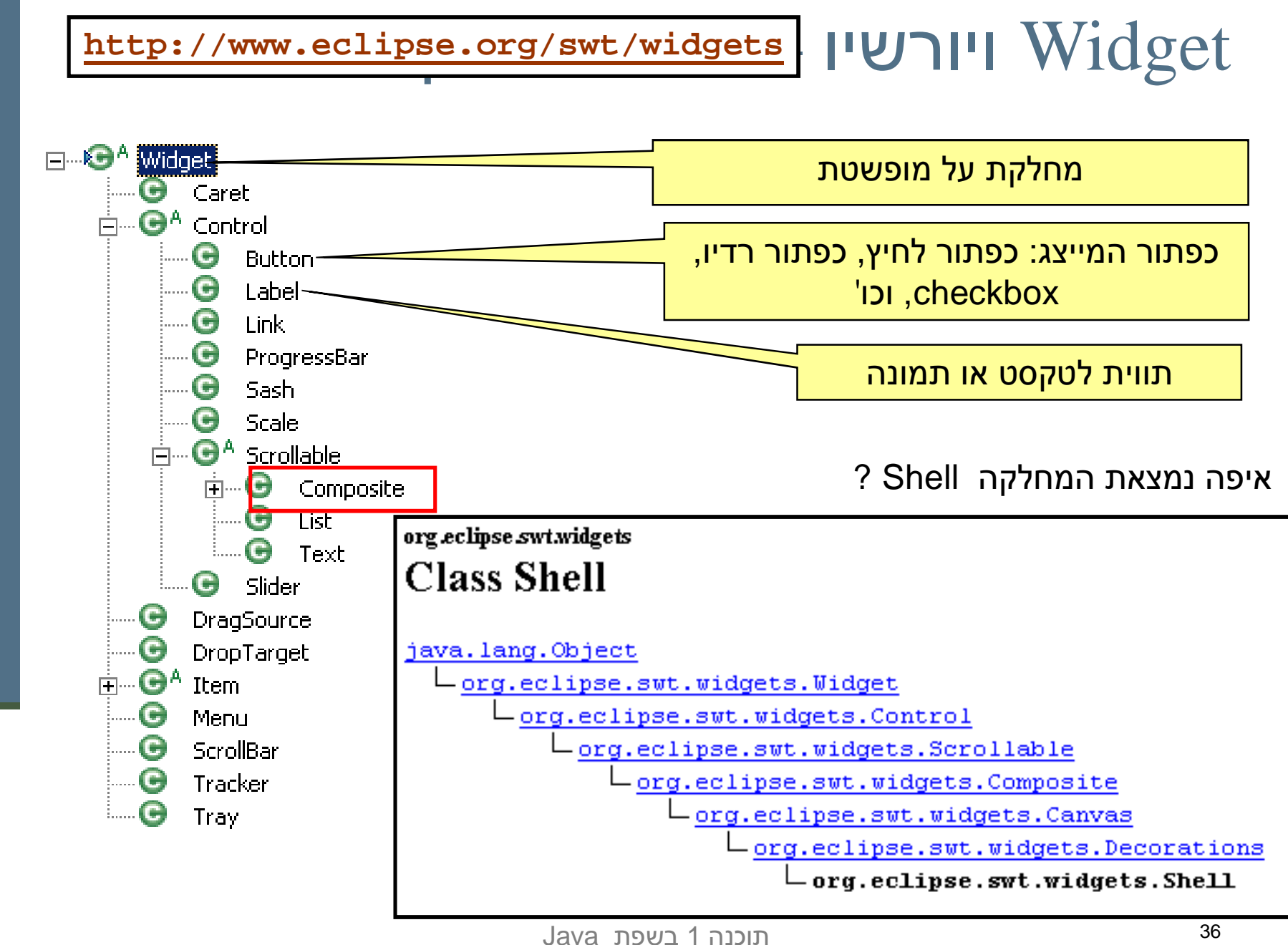

#### פריסה נכונה

- פריסה נכונה של רכיבים היא אחד האתגרים המשמעותיים בפיתוח מנשק ʩʴʠʸʢ
- התוכנית צריכה להבטיח עד כמה שאפשר שהמנשק יראה תמיד "נכון", למרות מסכים בגדלים שונים וברזולוציות שונות, כאשר רכיבים כגון טבלאות ושדות טקסט מציגים מעט מידע או הרבה, וכאשר המשתמשת מקטינה או מגדילה את החלון
	- ו מיקום רכיבים על המסך בשיעורים מוחלטים אינו רגיש למגוון האפשרויות
	- מיכלי (containers, composites) GUI מיכלי αrt אסטרטגיית הסידור למחלקה יעודית לכך
	- אלגוריתמי פריסה מתוחכמים עבור מיכלים, כגון GridLayout, מסייעים, אבל צריך להבין כיצד מתבצעים חישובי הפריסה וכיצד להשפיע עליהם

## דוגמא – שיוך מנהל פריסה למיכל

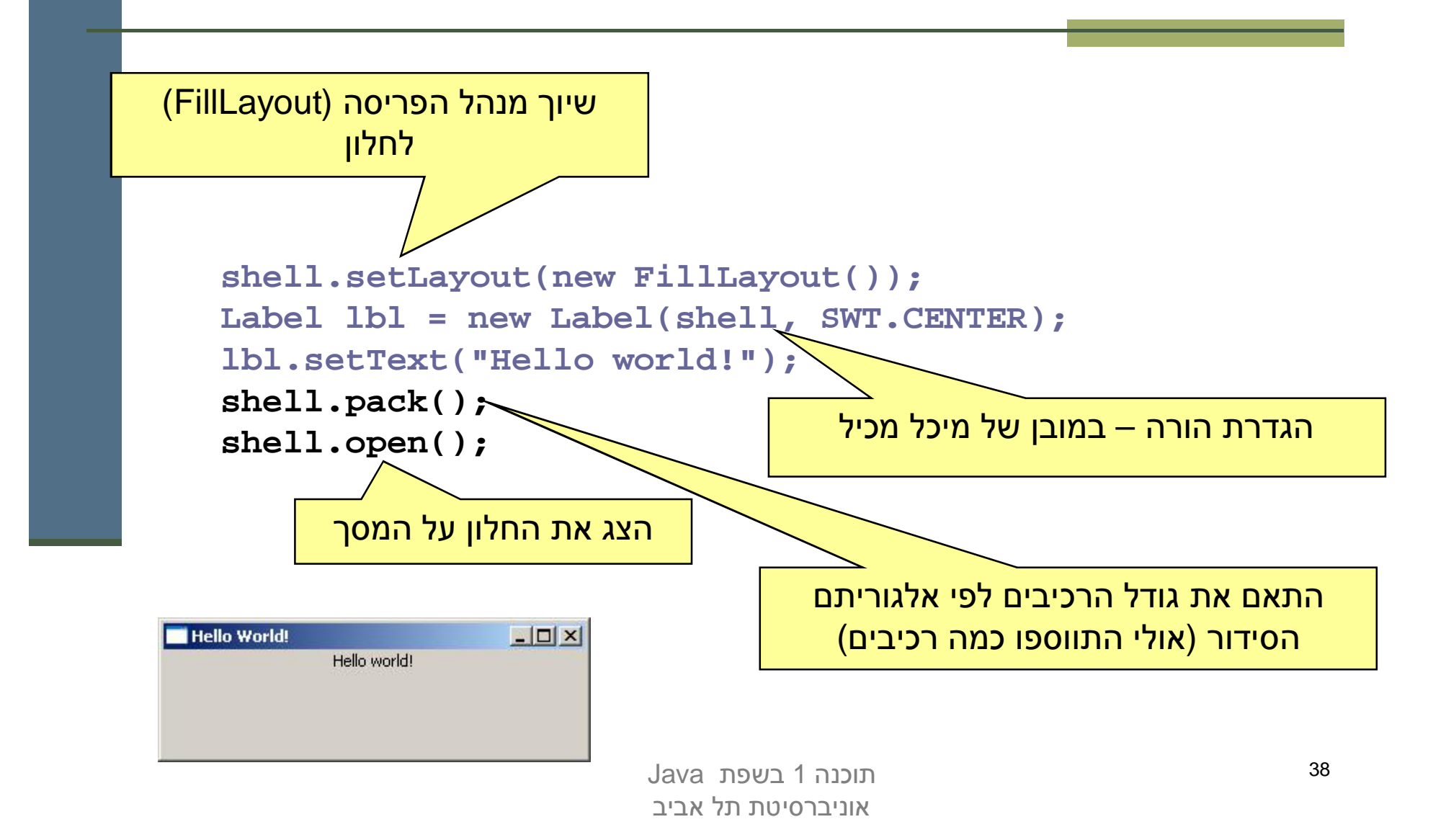

#### חישובי פריסה

- טישובי פריסה מתבצעים ברקורסיה על עץ ההכלה, אבל בשני α כיוונים: מלמטה למעלה (מרכיבים מוכלים למיכלים שלהם עד מעטפות חיצוניות) ומלמעלה למטה
	- ם חישובים מלמטה למעלה (postorder ברקורסיה) עונים על השאלה "ראיזה גודל רכיר או מיכל רוציח להיות?"
		- חישובים מלמעלה למטה (preorder) עונים על השאלה α בהינתן גודל למיכל, היכן ובאיזה גודל למקם כל רכיב?"

## פריסה מלמטה למעלה

- פל רכיב צריך לדעת באיזה גודל הוא רוצה להיות (שם השירות ב- **D**  (preferredSizeʺʥʸʧʠʺʥʩʸʴʱʡ ,computeSizeʠʥʤ SWT
	- יש ספריות שבהן כל רכיב צריך לדעת מה גודלו המינימאלי SWT-ʡʠʬʬʡʠ ,(minimumSize)
- רכיב פשוט מחשב את גודלו הרצוי על פי תוכנו (למשל על פי גודל **י** התווית או הצלמית שהוא מציג) ועל פי החוקים הויזואליים של המנשק (רוחב המסגרת סביב התווית, למשל)
- מיכל מחשב את גודלו הרצוי על ידי חישוב רקורסיבי של הגודל הרצוי של הרכיבים המוכלים בו, והרצת אלגוריתם הפריסה של המיכל על הגדלים הללו

#### אבל זה מסתבך  $\blacksquare$

Java רוכנה 1 אוניברסיטת תל אביר

#### שני סיבוכים

- יש רכיבים שגובהם תלוי ברוחבם או להיפך; למשל תווית או סרגל כלים שניתן להציג בשורה אחת ארוכה, או לפרוס על פני מספר שורות קצרות
- ظ לכן, computeSize מאפשר לשאול את הרכיב מה גובהו הרצוי בהינתן רוחב מסוים ולהיפך, ולא רק מה הגודל הרצוי ללא שום אילוץ
	- ש רכיבים שעלולים לרצות גודל עצום, כמו עורכי טקסט, טבלאות, (ובעצם כל רכיב שעשוי לקבל פס גלילה)
	- הגודל הרצוי שהם מדווחים עליו אינו מועיל; צריך לקבוע את גודלם ה על פי גודל המסך, או על פי מספר שורות ו/או מספר תווים רצוי

## חישובים מלמעלה למטה

- השירות layout פורס את הרכיבים המוכלים במיכל לאחר שגודל המיכל (setBounds או setSize) is נקבע
	- המיכל פורס בעזרת אלגוריתם הפריסה שנקבע לו
- לפעמים, הפריסה לא תלויה בגודל הרצוי של הרכיבים; למשל, אלגוריתם הפריסה FillLayout מחלקת את המיכל באופן שווה בין הרכיבים המוכלים, לאורך או לרוחב
- בדרך כלל, הפריסה כן תלויה בגודל הרצוי של הרכיבים; ב-GridLayout, למשל, הרוחב של עמודות ושורות לא נמתחות נקבע על פי הרכיב עם הגודל הרצוי המקסימאלי בהן, ושאר העמודות והשורות נמתחות על מנת למלא את שאר המיכל
	- רכיבים זוכרים את גודלם הרצוי כדי לא לחשבו שוב ושוב

## אריזה הדוקה

- השירות pack מחשב את גודלו הרצוי של רכיב או מיכל וקובע את גודלו לגודל זה; המיכל נארז באופן הדוק
	- שימושי בעיקר לדיאלוגים לא גדולים
- סכנת חריגה: אם המיכל מכיל רכיב עם גודל רצוי ענק (טבלה ארוכה, תווית טקסט ארוכה), החלון עלול לחרוג מהמסך
- עבור חלונות (כולל דיאלוגים), עדיף לחשב את הגודל הרצוי ולקבוע את גודל **עצ** המעטפת בהתאם רק אם אינו חורג מהמסך, אחרת להגביל את האורך ו/או הרוחב
- סכנת איטיות: אם המיכל מכיל המון רכיבים, חישוב גודלו הרצוי יהיה איטי $\blacksquare$ ה עמודה בטבלה ארוכה); כדאי להעריך את הגודל הרצוי בדרך אחרת)

## אלגוריתמי אריזה

- ʭʬʥʫʬʣʩʧʠʬʣʥʢ ,ʤʣʥʮʲ/ʤʸʥʹʡʭʩʡʩʫʸ :**FillLayout**
- ʸʴʱʮʬʤʸʩʡʹʺʥʸʹʴʠʭʲ ,ʤʣʥʮʲ/ʤʸʥʹʡʭʩʡʩʫʸ :**RowLayout** שורות/עמודות, ועם יכולת לקבוע רוחב/גובה לרכיבים
- ʺʥʣʥʮʲʥʺʥʸʥʹʤʦʩʠʥʡʲʥʡʷʬʯʺʩʰʹʢʩʸʱ ,ʥʰʩʠʸʹʩʴʫ :**GridLayout** ימתחו ואיזה לא, ולקבוע רוחב/גובה לרכיבים
- ʬʹ (ʭʷʬʧʥʠ)ʺʥʥʶʷʤʺʲʡʸʠʬʲʭʩʶʥʬʩʠʺʸʦʲʡʭʥʷʩʮ :**FormLayout** הרכיבים; אילוצים יחסיים או אבסולוטיים ביחס למיכל (למשל, באמצע רוחבו ועוד 4 פיקסלים) או אילוצים אבסולוטיים ביחס לנקודת קצה של רכיב אחר (דבוק לרכיב אחר או דבוק עם הפרדה של מספר פיקסלים נתון)
	- ;ʤʠʸʰʯʥʩʬʲʤʷʸʬʡʠʤʤʦʬʣʥʢʡʭʩʬʫʩʮʬʹʤʮʩʸʲ :**StackLayout** שימושי להחלפה של תוכן מיכל או חלון

## Composites הרכבה של

- ר כדי לבנות בצורה מודולרית מסכים מורכבים (ולפתח כל איזור בנפרד) רצוי להשתמש במחלקה  $-$ מקבילה למחלקה) Composite (Swing/AWT -ʡ J/Panel
	- בדוגמא שלפנינו ה Shell מכיל 3 שונים, כל אחד Composites מהם מנוהל ע"י מנהל פריסה משלו

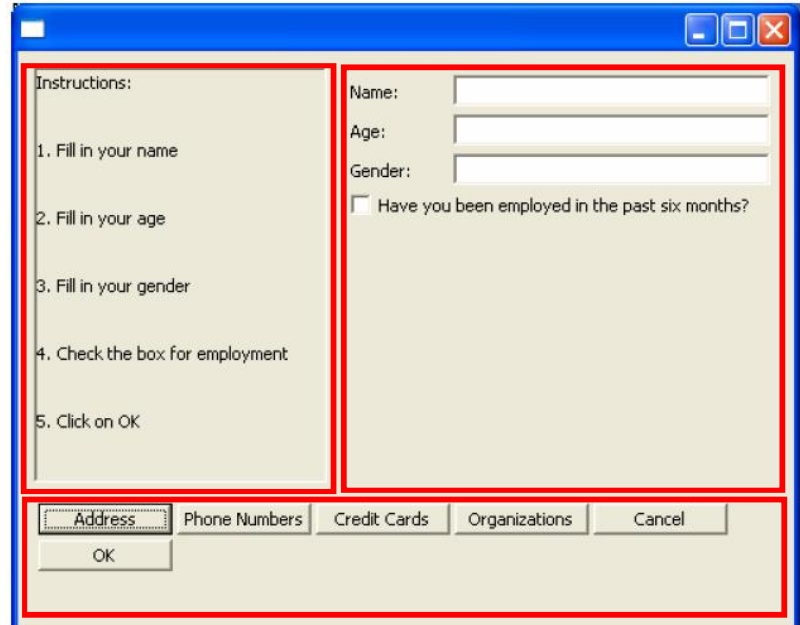

#### **shell.setLayout(new FormLayout());**

#### **//Fill Layout panel**

```
Composite fillComp = new Composite(shell, SWT.BORDER);
fillComp.setLayout(new FillLayout(SWT.VERTICAL));
Label label0 = new Label(fillComp, SWT.NONE);
label0.setText("Instructions:");
...
```
**//Row Layout panel**

```
Composite rowComp = new Composite(shell, SWT.NONE);
RowLayout rowLayout = new RowLayout();
rowLayout.pack = false;
rowComp.setLayout(rowLayout);
Button b1 = new Button(rowComp, SWT.PUSH);
b1.setText("Address");
```
**...**

#### **//Grid Layout panel**

```
Composite gridComp = new Composite(shell, SWT.NONE);
GridLayout gridLayout = new GridLayout();
gridLayout.numColumns = 2;
gridComp.setLayout(gridLayout);
Label label11 = new Label(gridComp, SWT.NONE);
label11.setText("Name:");
```
#### משאבים יחודיים

:ʮʭʩʹʸʥʩʤʭʩʩʹʥʮʩʹʭʩʡʠʹʮʤʮʫ

**org.eclipse.swt.graphics.Resource**

- µ צבעים (Color)
	- ∎ גופנים (Font)
- (Cursor)ʭʩʰʮʱ
- תמונות (Image)
- ʭʩʡʩʫʸʤʮʫʬʭʩʴʺʥʹʮʺʥʩʤʬʭʩʬʥʫʩ
- ש אינם משתחררים אוטומטית ע"י dispose ולכן יש לשחרר אותם מפורשות

#### דוגמא – צבעים וגופנים

```
Font times16BI = new Font(null, "Times New Roman",
                       16, SWT.BOLD | SWT.ITALIC);
Color deepPurple = new Color(null, 120, 45, 134);
Label 1b1 = new Label(shell, SWT.CENTER);
lbl.setFont(times16BI);
lbl.setBackground(deepPurple);
lbl.setForeground(
         display.getSystemColor(SWT.COLOR_YELLOW));
lbl.setText("Colors and Fonts");
...
times16BI.dispose();
```

```
deepPurple.dispose();
display.dispose();
```
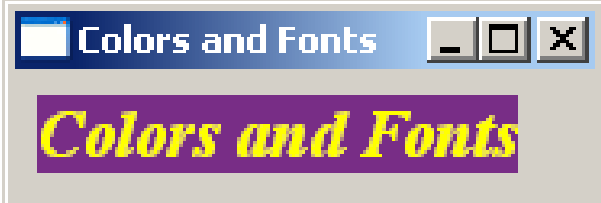

Java רוכוה 1 בש אוניברסיטת תל אביב

#### תמות

- תמונות הן עצמים גדולים מאוד (יחסית לרכיבי GUI אחרים), המקושרים לייצוג התמונה במערכת ההפעלה
- שט לשתף בין תמונות ככל הניתן (לא ליצור שני עצמים לייצוג אותה התמונה)
	- המחלקה ImageDescription היא עצם ב Java המחלקה
		- $\blacksquare$  כמו איזו מחלקה אחרת שראינו
		- אין צורך לבצע dispose של אין צורך לבצע
	- **ImageDescription**ʴ"ʲʤʰʥʮʺʸʶʩʩʮ **creatreImage**ʺʥʸʹʤ
		- באחריות המתכנתת לבצע **dispose** של התמונה הנוצרת

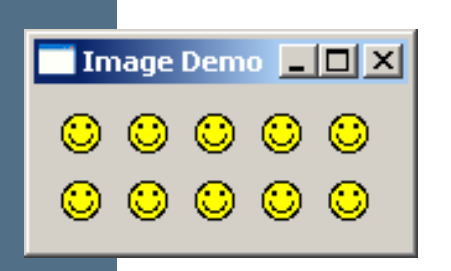

#### דוגמא

```
ImageDescriptor smileyDesc = 
    ImageDescriptor.createFromFile(ImageDemo.class,
                                     "Smiley.gif");
 Image smiley = smileyDesc.createImage();
 for (int i = 0; i < 10; i++) {
     Label lbl = new Label(shell, SWT.CENTER);
     lbl.setImage(smiley);
 }
 ...
 smiley.dispose();
display.dispose();
                                    מקבלת שם קובץ createFromFile
                                     יחסי למיקום המחלקה שהועברה
```
#### ʭʩʨʩʸʴʺʡʹʥʮʩʹ

- **MenuItem בעזרת המחלקות MenuItem**
- טיתן בקלות לקונן תפריטים ע"י הוספת תפריט לתפריט **⊑**
- ʥʠ **MenuListener**ʺʴʱʥʤʺʸʦʲʡʭʩʲʥʸʠʡʬʥʴʩʨ **SelectionListeners**
- ʨʩʸʴʺʬʪʸʣʤʸʥʶʩʷʹʷʮʺʠʯʩʩʶʬʩʣʫ & -ʡʹʮʺʹʤʬʯʺʩʰ (\_ -ʫʨʩʸʴʺʡʯʮʥʱʩ)
	- ʩ"ʲʺʥʹʸʥʴʮʪʸʣʤʸʥʶʩʷʹʷʮʺʠʸʩʣʢʤʬʹʩ **setAccelerator**

```
Menu top = new Menu(shell, SWT.BAR);
                                                                        -\Box \timesMenu Demo
                                                   File
MenuItem file = new MenuItem(top, SWT.CASCADE);
                                                     New
                                                                  File
                                                                       Ctrl+N
file.setText("&File");
                                                                  Project Alt+P
                                                     Open... Ctrl+O
Menu fileMenu = new Menu(shell, SWT.DROP_DOWN);
                                                     Close
                                                          Ctrl + F4file.setMenu(fileMenu);
MenuItem newItem = new MenuItem(fileMenu, SWT.CASCADE);
newItem.setText("&New");
Menu newMenu = new Menu(shell, SWT.DROP_DOWN);
newItem.setMenu(newMenu);
                                                               דוגמא
MenuItem new_file = new MenuItem(newMenu, SWT.NULL);
new file.setText("F&ile\tCtrl+N");
new_file.setAccelerator(SWT.CTRL + 'N');
MenuItem new_project = new MenuItem(newMenu, SWT.NULL);
new_project.setText("&Project\tAlt+P");
new_project.setAccelerator(SWT.ALT + 'P');
MenuItem open = new MenuItem(fileMenu, SWT.NULL);
open.setText("&Open...\tCtrl+O");
open.setAccelerator(SWT.CTRL + 'O');
MenuItem close = new MenuItem(fileMenu, SWT.NULL);
close.setText("&Close\tCtrl+F4");
close.setAccelerator(SWT.CTRL + SWT.F4);
                              Java רוכוה 1
shell.setMenuBar(top);אוניברסיטת תל אביב
```
52

#### עשה זאת בעצמך

ויתן לצייר על רכיבי GUI (להבדיל מלהוסיף רכיבים מוכנים)

טרי שהציור ישמור על עיקביותו גם לאחר ארועי חשיפה (שינוי α גודל החלון, הסתרת/מזעור החלון ע"י חלונות אחרים) יש לדאוג לציור מחדש לאחר כל ארוע כזה

**ט** לשם כך נכתוב את פונקצית הציור כשגרת הטיפול **בארועי ציור** 

ظ השגרה מקבלת כארגומנט ארוע ציור PaintEvent אשר ניתן (GC - Graphics Context) לחלץ ממנו הפנייה להקשר הגרפי

#### עשה זאת בעצמך

נצייר על GC ע"י שימוש בשרות drawXXX הכולל את (רשימה חלקית):

 void drawArc(int x, int y, int width, int height, int startAngle, int arcAngle) void drawFocus(int x, int y, int width, int height) void drawImage(Image image, int x, int y) void drawLine(int x1, int y1, int x2, int y2) void drawOval(int x, int y, int width, int height) ■ void drawPath(Path path) void drawPoint(int x, int y) ■ void drawPolygon(int[] pointArray) void drawRectangle(int x, int y, int width, int height) void drawRoundRectangle(int x, int y, int width, int height, int arcWidth, int arcHeight) ■ void drawString(String string, int x, int y) ■ void drawText(String string, int x, int y)

## "צייר לי עיגול"

```
final Display display = new Display();
final Shell shell = new Shell(display);
```

```
shell.addPaintListener(new PaintListener() {
      public void paintControl(PaintEvent event) {
          Rectangle rect = shell.getClientArea();
          event.gc.drawOval(0, 0, rect.width - 1, 
           rect.height - 1);
       }
   });
```

```
shell.setBounds(10, 10, 200, 200);
shell.open();
```
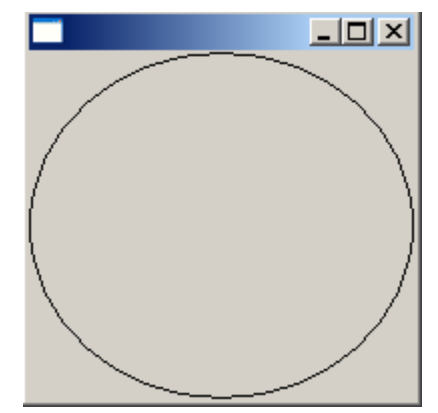

Java רוכוה 1 בש אוניברסיטת תל אביב

# מלופות

#### איך נתכנן משחק שח גרפי?

- ָטשה זאת בעצמך:
- ציור של משבצות שחור-לבן
- לכידה של ארועי לחיצה על העכבר
	- ∵widgets שימוש ב
- בניית סריג של כפתורים ריבועיים בצבעי שחור ולבן לסרוגין
	- לכידה של ארועי בחירת כפתור

#### מה היתרונות והחסרונות של כל אחת מהגישות?  $\blacksquare$

## הפרדה בין מודל והצגה

- עקרון מרכזי בבניין יישומים מבוססי גרפיקה הוא ההפרדה בין  $\blacksquare$ המודל וההצגה (model/view separation)
	- המודל (הנתונים והלוגיקה של התוכנית) אמור להיות אדיש **הע** לשינויים בהצגה (ואולי לאפשר ריבוי הצגות במקביל)

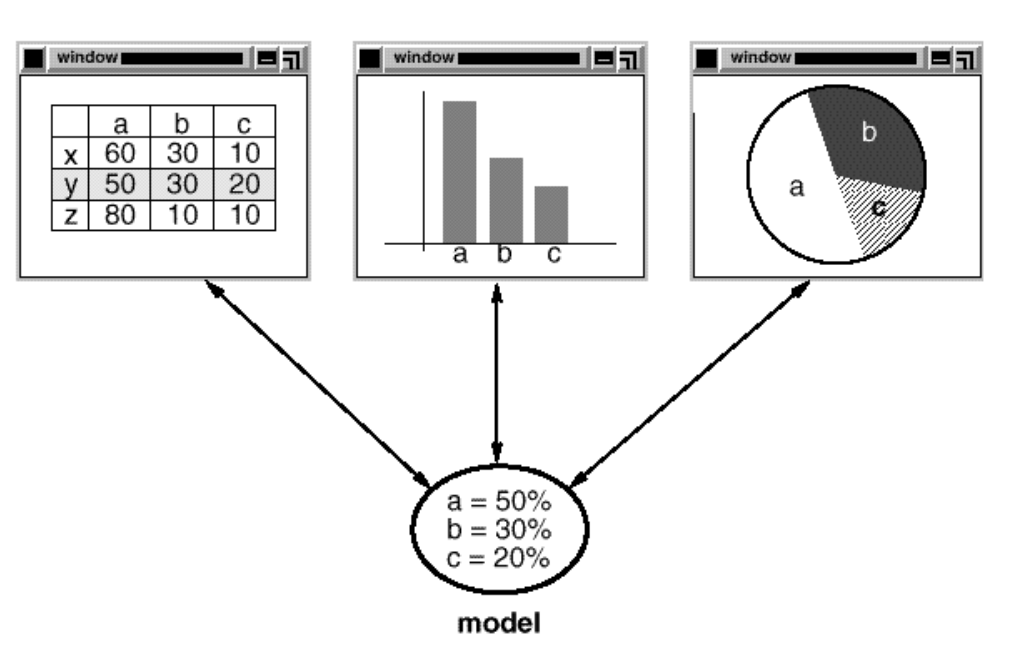

views

## JFace Viewers

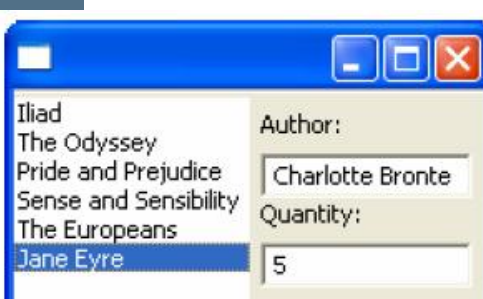

- החבילה JFace מציעה מגוון מחלקות המציעות שרותי GUI SWT מתקדמים הכתובים מעל (בעזרת) הספריה
- אחת המשפחות בחבילה מכילה הצגות למבני נתונים שימושיים

**CheckboxTableViewer, CheckboxTreeViewer, ListViewer, ://2 TableTreeViewer, TableViewer, TreeViewer**

- טלמשל, אם ברצוננו להציג למשתמש רשימה של ספרים נרצה לקשור בין רשימת הספרים (עצמים מטיפוס Book) ובין רכיב הרשימה הויזואלית
	- -ʥ **LabelProvider** :ʭʩʸʴʱʤʺʮʩʹʸʬʸʩʣʢʤʬʹʩʪʫʪʸʥʶʬ (Swingʺʩʸʴʱʡ Renderer) **StructuredContentProvider**

## JFace Dialogs

#### ■ בחבילה JFace ניתן גם למצוא מגוון תיבות דו-שיח לתקשורת עם המשתמש:

**MessageDialog.openWarning(shell, "Title", "Warning message");**

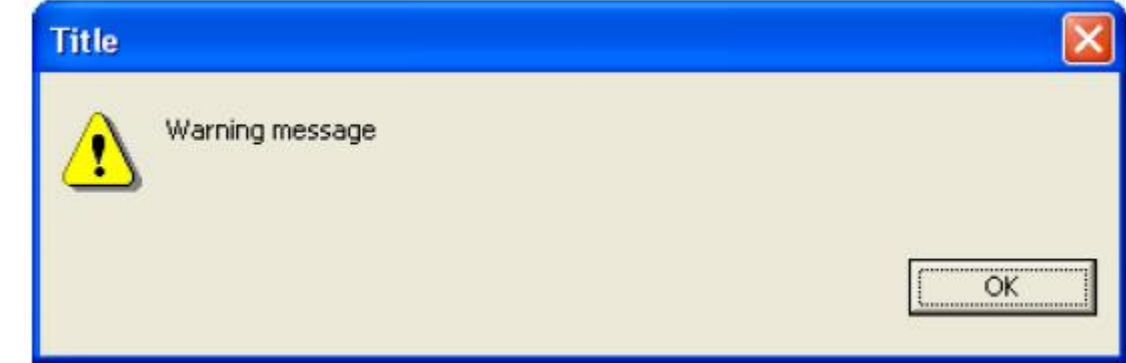

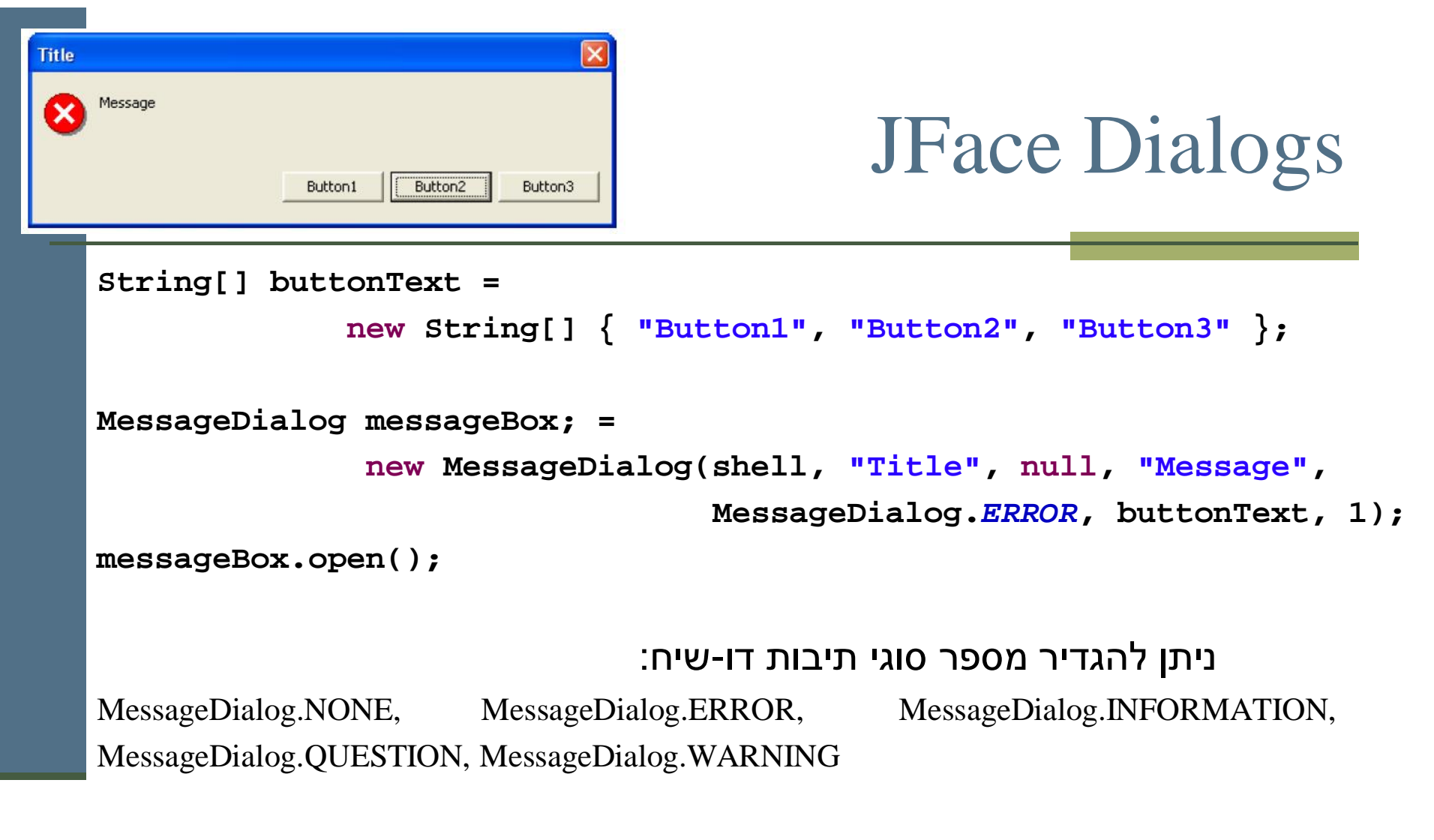

```
: קריאת בחירת המשתמש ע"י
```
**messageBox.getReturnCode();**

Java תוכנה 1 בשפת אוניברסיטת תל אביב

## JFace Dialogs

**InputDialog inputBox =**

```
new InputDialog(shell, "Title", "Message", "Initial Value", null);
```
**inputBox.open();**

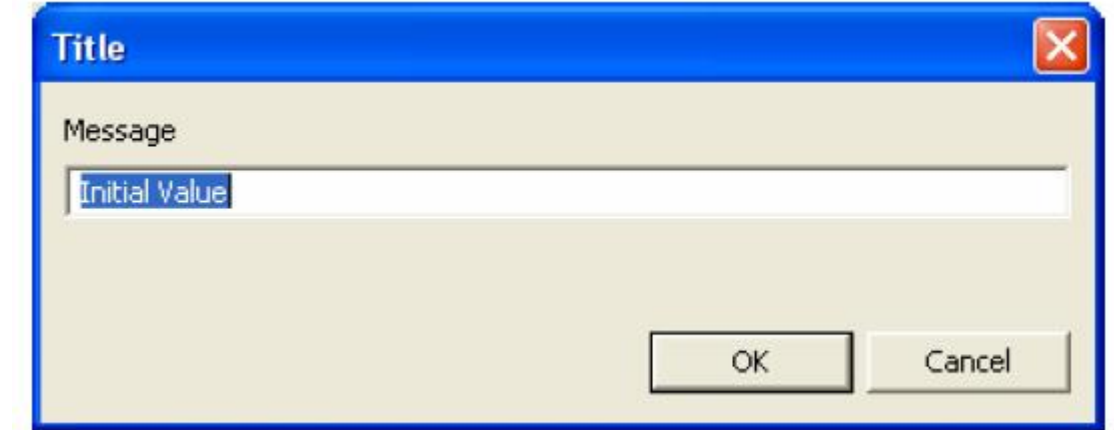

:יקריאת קלט משתמש ע"י

**inputBox.getReturnCode(); inputBox.getValue();**

> Java רשפת, 1 אוניברסיטת תל אביב

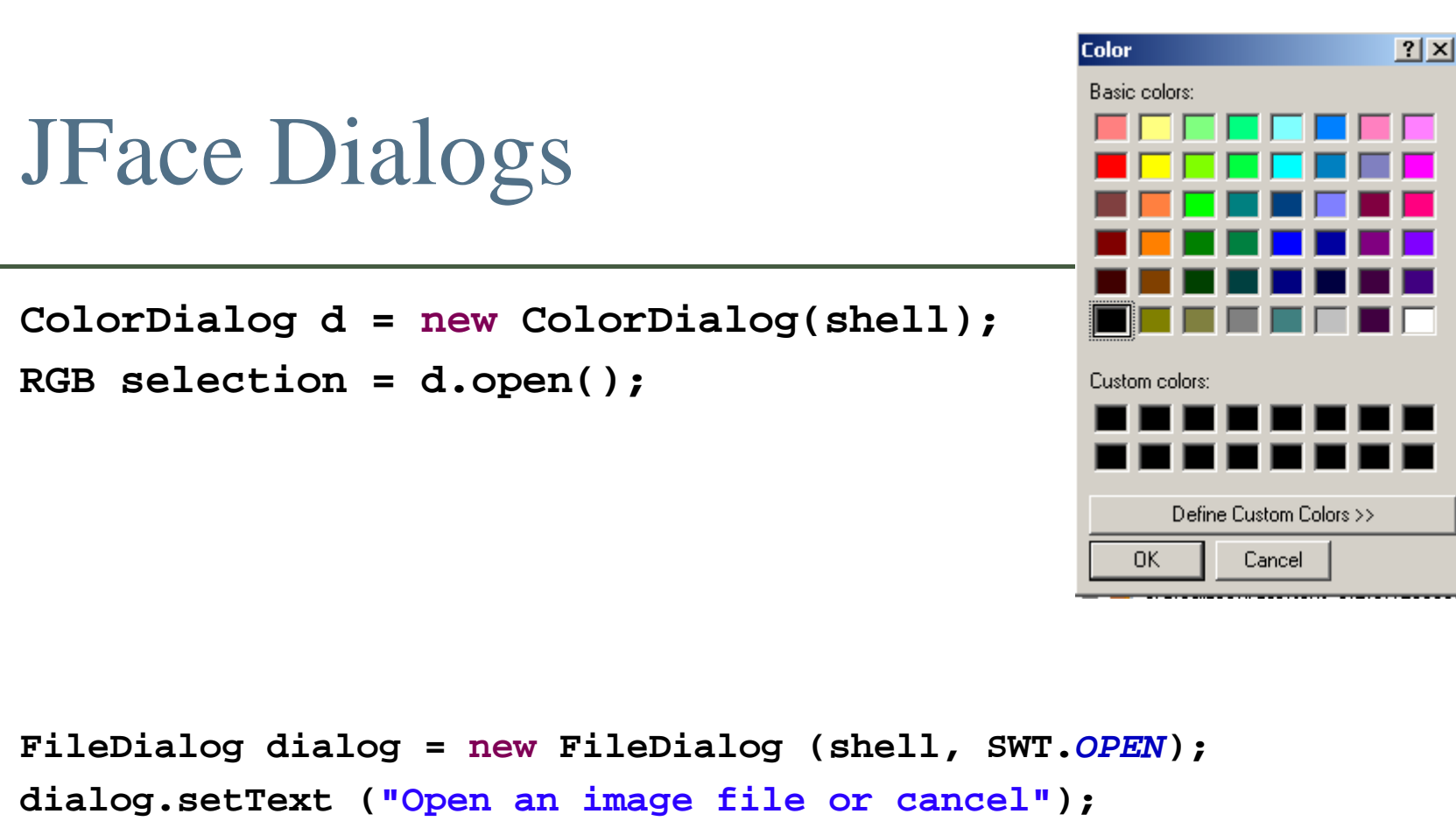

**String string = dialog.open ();**

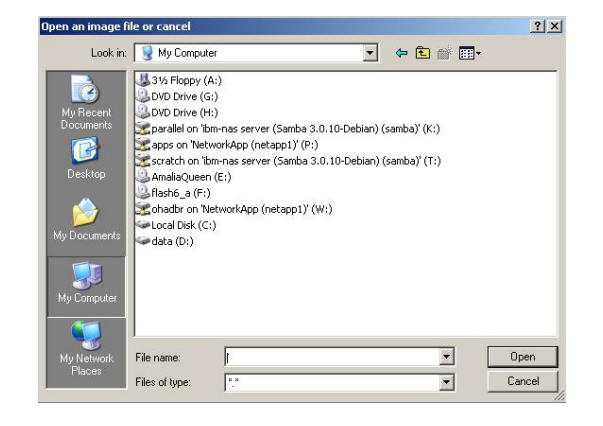

Java רוכוה 1 בש אוניברסיטת תל אביב

## ʭʩʩʴʸʢʭʩʷʹʰʮʭʥʫʩʱ

- ט דע/י את מקומך
- שלושה מנגנונים כמעט אורתוגונאליים: ירושה, הכלה, אירועים
- פגמים במנשק גראפי נובעים במקרים רבים או מפריסה לא נכונה של רכיבים במיכל, או מחוסר תגובה או תגובה לא מספיקה לאירועים
	- לא קשה, אבל צריך להתאמן בתכנות מנשקים גראפיים  $\blacksquare$ 
		- ספר, GUI Builder, ודוגמאות קטנות מסייעים מאוד
- ממשקים מורכבים בנויים לפעמים תוך שימוש בעצמי תיווך בין ;(רכיבי המנשק ובין החלק הפונקציונאלי של התוכנית (המודל) למשל, jface מעל SWT; קשה יותר ללמוד להשתמש בעצמי התיווך, אבל הם מקטינים את כמות הקוד שצריך לפתח ומשפרים את הקונסיסטנטיות של המנשק

## מקוונים

- ∎ באתר Eclipse ו־http://www.eclipse.org/swt/ :Eclipse
	- ם מקטעי קוד:

http://www.eclipse.org/swt/widgets

:eclipseʪʥʺʡʤʩʩʴʶʬʺʥʠʮʢʥʣ

http://www.eclipse.org/swt/examples.php

טר באתר אוניברסיטת מניטובה (קנדה):

http://www.cs.umanitoba.ca/~eclipse/

Java רוכנה 1 אוניברסיטת תל אביב